**Linee guida alla formattazione**

Per ottenere una formattazione ottimale delle lezioni sul sito, è essenziale seguire alcune regole fondamo **pulito ma renderà l'esperienza dell'utente più gradevole.**

Il primo passo consiste nell'attivare la funzione "show block" su CKEditor. Questa opzione ci consente **chiarezza della lezione.**

# Modifica la teoria

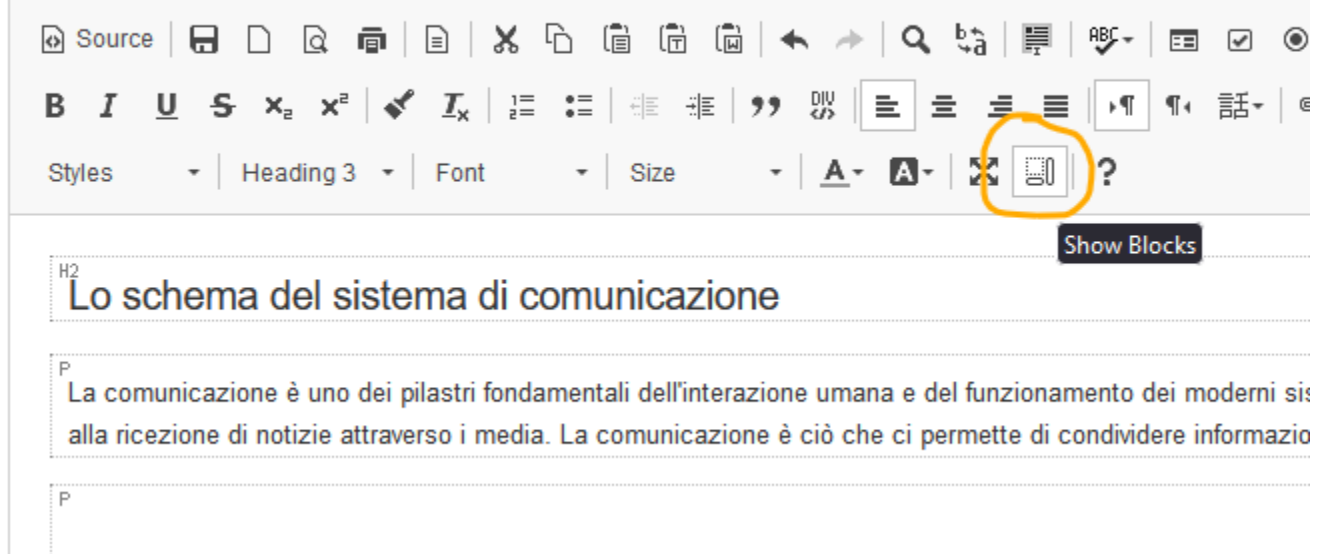

Di seguito sono elencate le regole consigliate per formattare le lezioni. Seguire questi suggerimenti mig

#### **Capitoletti**

Utilizziamo il tag H3 per formattare i capitoletti. Questo permette al programma di suddividere i capitol

**Image:**

### Modifica la teoria

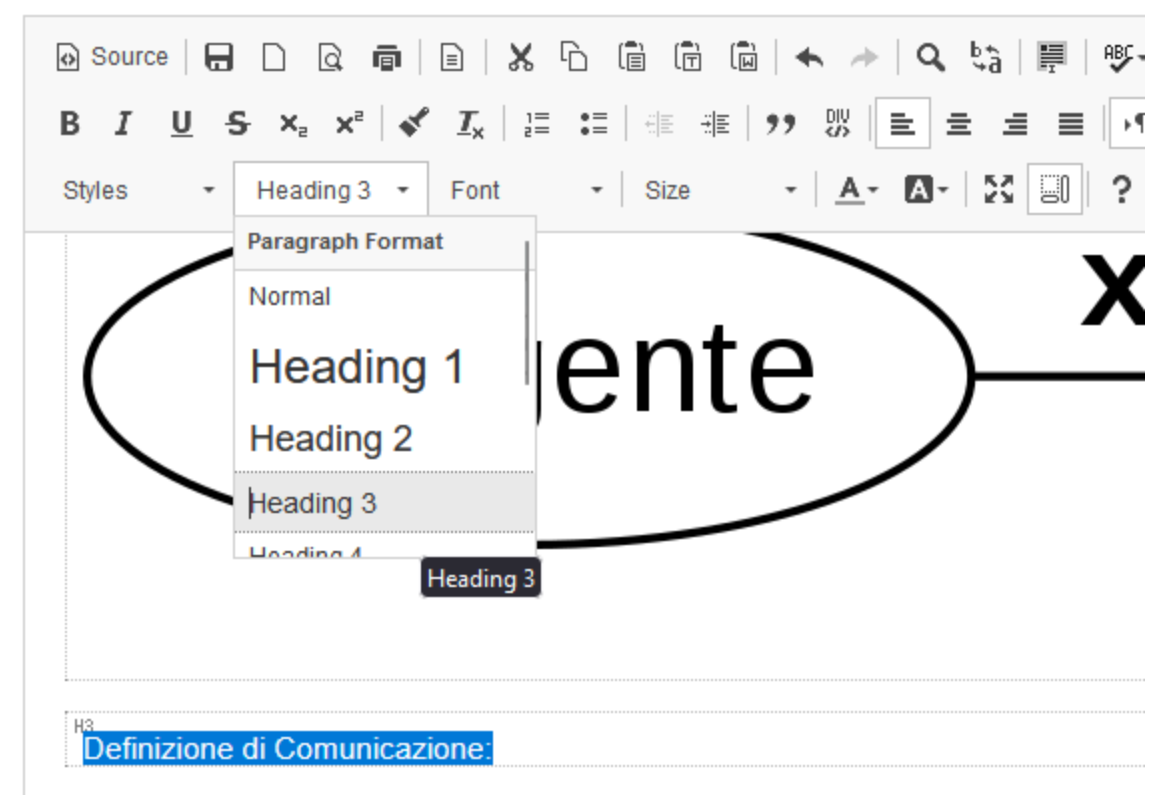

### **Evidenziazione di regole**

Se desideriamo mettere in risalto una regola o un concetto chiave, possiamo farlo utilizzando uno sfondo **all'inizio della pagina.**

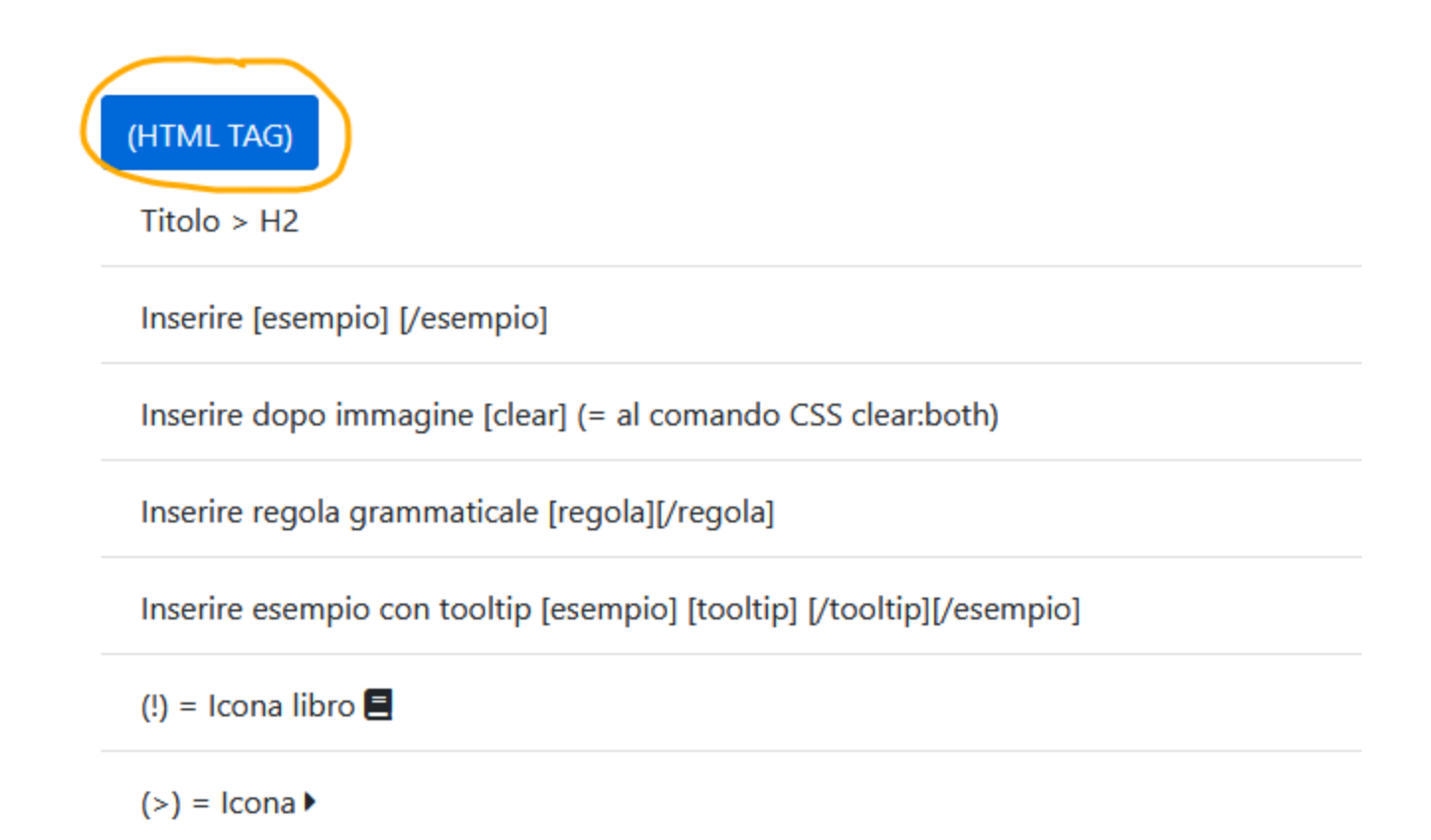

All'interno di questa sezione, troveremo tutti i tag che possiamo utilizzare per formattare la lezione. Per **funziona in modo semplice: racchiudiamo la regola da evidenziare tra i tag [regola] e [/regola].**

**Ecco un esempio:**

[regola]Nel linguaggio di programmazione C# ogni istruzione termina con il simbolo del punto e virgola]

**Nella nostra lezione, se aggiungiamo il tag [regola]**

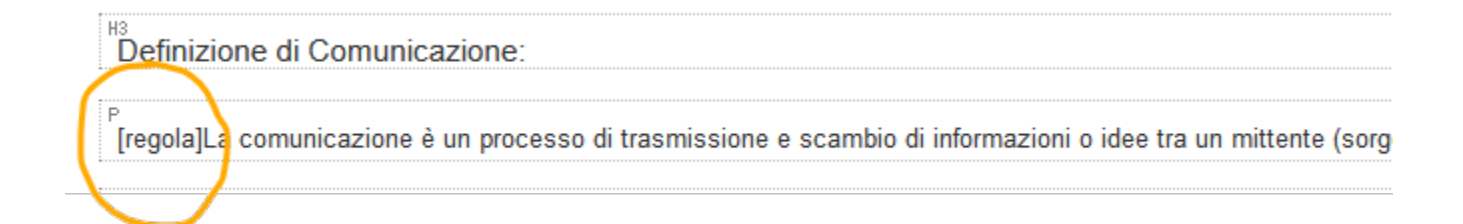

**L'utente vedrà questo risultato:**

## **Definizione di Comunicazione:**

La comunicazione è un processo di trasmissione e scambio di informazion:

Il mittente codifica il messaggio, lo trasmette attraverso un canale, e il ricevente lo decodific

#### **Esempi:**

Per inserire esempi che si distingueranno con un colore diverso, utilizziamo il tag [esempio] [/esempio].

**[esempio]var t = 10; [/esempio]**

#### **Traduzioni/Tooltip:**

Possiamo anche includere tooltip per gli esempi utilizzando il tag [esempio] ()[/esempio]. I tooltip cons **mouse sopra la frase.**

**Ecco un esempio:**

**[esempio]To be or not to be[ ( Essere o non essere)[/esempio]**

In questo caso, l'utente vedrà il testo "To be or not to be", ma posizionando il mouse sopra il testo, verrà

**(CC BY-NC-SA 3.0) lezione - by progettospartaco.it/ https://www.progettospartaco.it/**

**Questa lezione e' stata realizzata grazie al contributo di:**

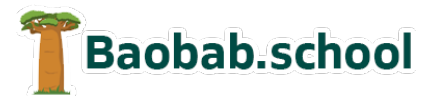

**Risorse per la scuola https://www.baobab.school**

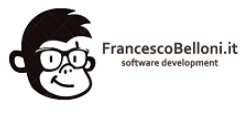

**Siti web a Varese https://www.francescobelloni.it**